## 知 ACG1000实现部分终端禁止访问部分网站(ACG作为网关)

[ACG1000](https://zhiliao.h3c.com/questions/catesDis/424) **[薛佳宇](https://zhiliao.h3c.com/User/other/162312)** 2023-03-11 发表

组网及说明 一、拓扑

GE\_0/2 GE\_0/1 ge2.100:172.16.100.1  $\begin{array}{c}\n\text{ge 2.100:172.16.100.1} \\
\hline\n\text{0.00} \\
\text{GE_0/2}\n\end{array}$ GE\_0/1 trunk 聚交 机 GE\_0/5 GE\_0/3 **GE 0/4** vlan200 vlan100 GE\_071 GE 0/1 GE\_0/1 172.16.100.4 172.16.200.2 172.16.100.2 PC\_9  $PC_10$  $PC_8$ 

二、需求

内网网关在核心交换机,ACG1000设备作为出口。要求内网网段vlan100中终端PC1 172.16.100. 4(8c-16-45-5d-88-e6)不能访问淘宝和斗鱼,其他网站不做限制,其他终端不做限制。

#### 三、配置思路

(1)方法一:使用终端mac地址控制

1、因为ACG作为网关则可以直接学习到终端的真实mac地址,无需配置SNMP同步(跨三层mac 学习)。

2、acg创建本地用户,绑定终端真实mac地址8c-16-45-5d-88-e6

3、配置URL对象组,包含禁止访问的域名

4、配置IPV4控制策略,匹配上述用户,通过URL过滤模块进行控制,其他终端可配置控制策略 放行, 或配置控制策略默认动作为允许

(2)方法二:使用终端ip地址控制

- 1、配置URL对象组,包含禁止访问的域名
- 2、配置IPV4控制策略,源地址匹配包含要限制的IP的IP地址对象组,通过URL过滤模块进行控

制,其他终端可配置控制策略放行,或配置控制策略默认动作为允许

### 配置步骤

### 四、配置步骤

# (1) 方法一: 使用终端mac地址控制

1、ACG针对上述终端添加本地用户,名为url控制,绑定终端mac地址

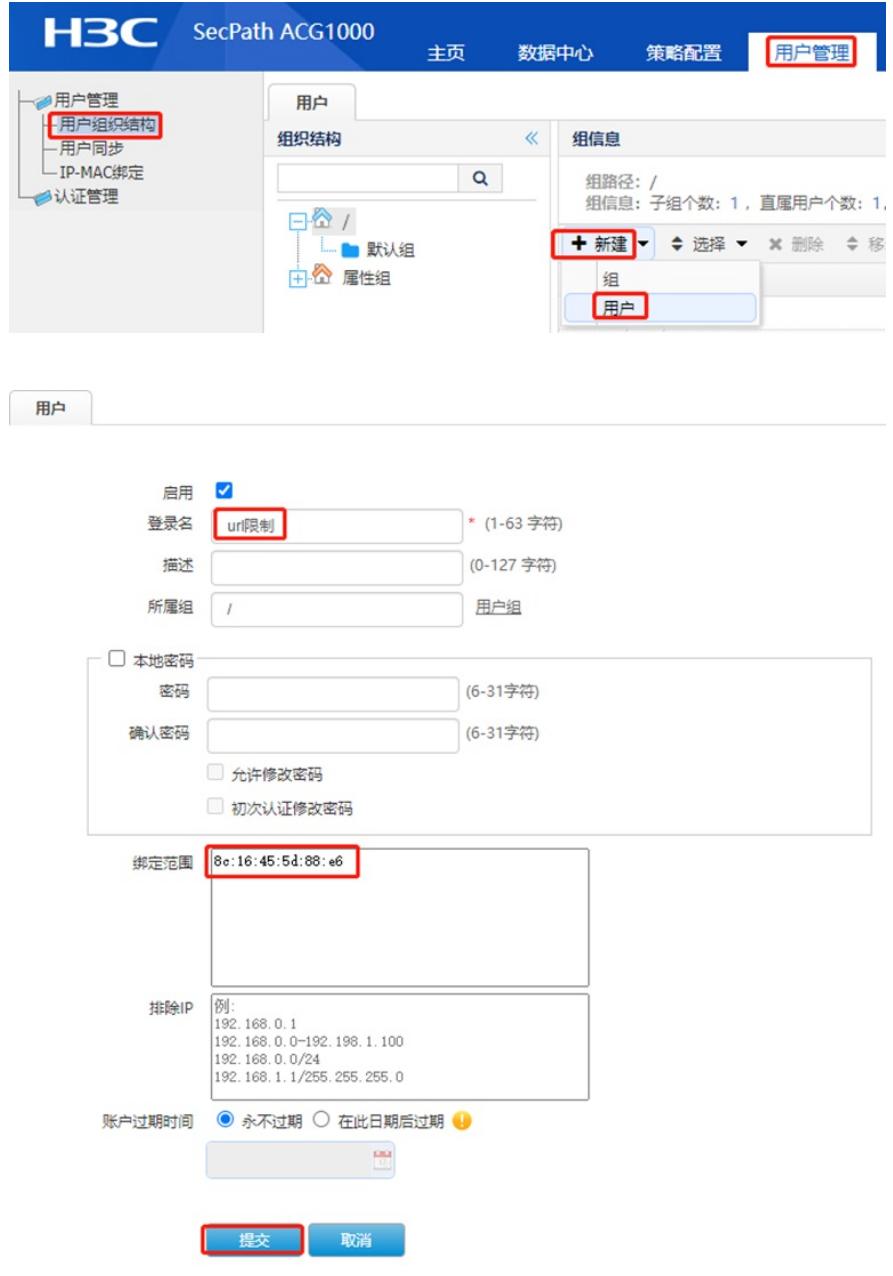

#### 2、配置URL对象组,包含禁止访问的域名

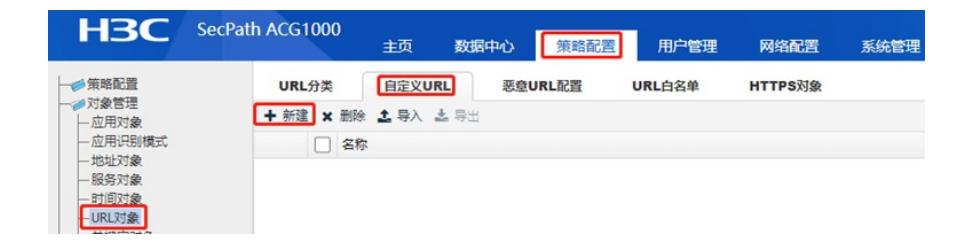

自定义URL

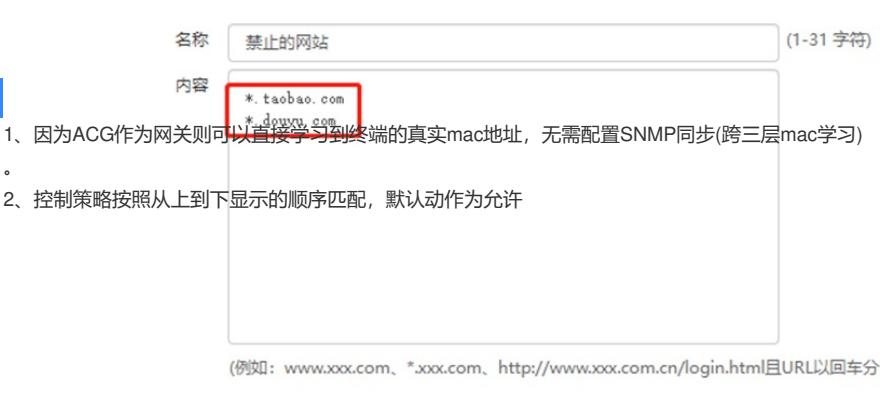

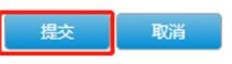

3、ACG设备配置控制策略,匹配条件中选中用户"URL限制",随后URL过滤模块中创建一条规则 :访问"禁止的网站"为拒绝。

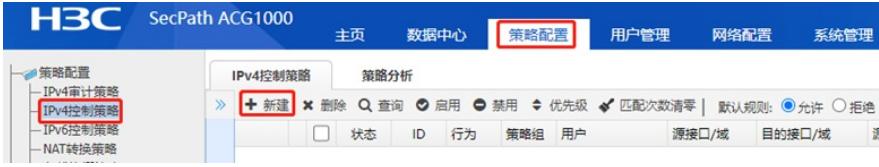

IPv4控制策略

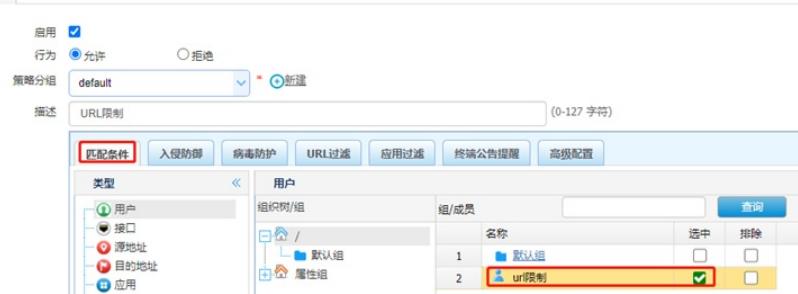

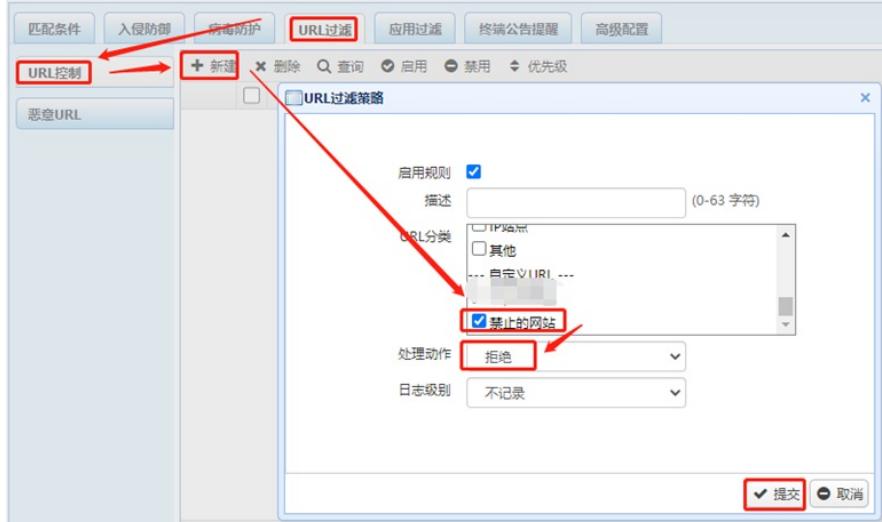

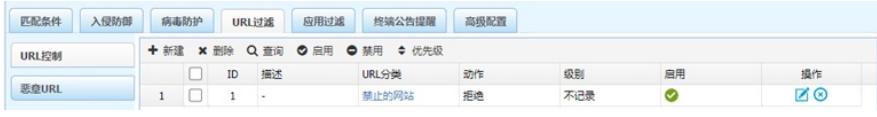

#### (2)方法二:使用IP地址控制

1、配置URL对象组,包含禁止访问的域名

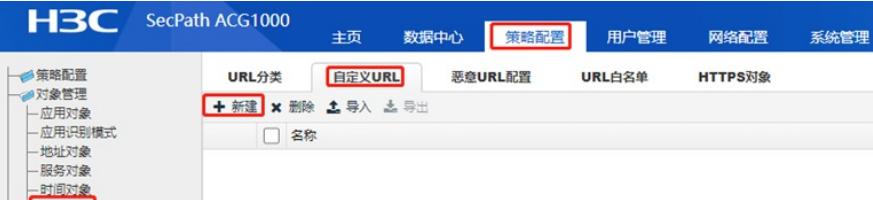